# Petri-nets packages

Franck Pommereau (pommereau@univ-paris12.fr)

Last update: 2002-10-13

#### Abstract

This paper describes Petri-nets, a set of TEX/LATEX packages about Petri nets and related models. One package allows to draw Petri-nets in PostScript or PDF documents. One other defines macros related to PBC, M-nets and  $B(PN)^2$  models. A last package just gathers together the two previous.

# Contents

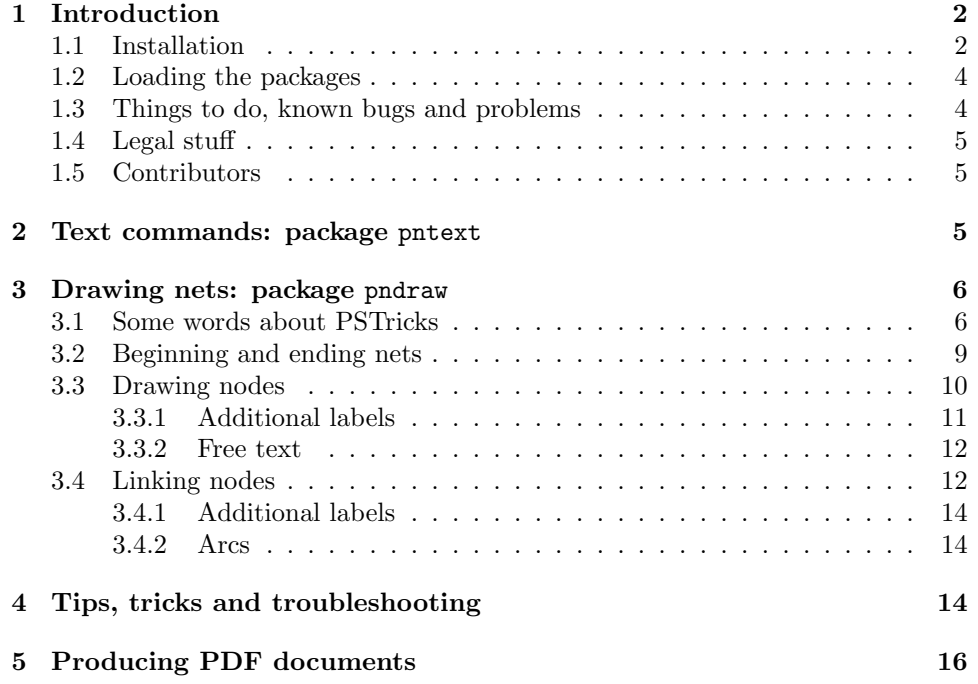

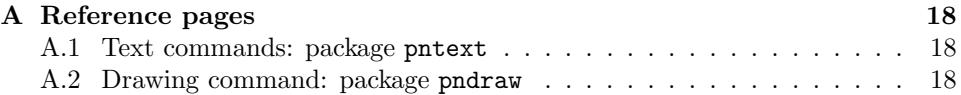

# 1 Introduction

Petri-nets is a set of packages I use to write my papers about Petri nets and related models (essentially: PBC, M-nets and  $B(PN)^2$ ). It features three packages: one for drawing net, one other which defines additional macros for textual purpose (like  $B(PN)^2$ 's logo) and a last one for both possibilities. The first package as been designed with a precise goal: saving me a lot of work when I have to draw nets. This goal explains some choices I did: typesetting labels in math mode by default, ending commands with the line, etc. I feel this results in an intuitive and high-level way to define Petri nets, but if you have ideas to improve this, don't hesitate to contact me. The text command package is more classical and if it saves also a lot of typing, its main goal is to ensure uniformity in the notations.

All these packages may evolve and grow up and if you (or I) feel that a feature is missing, you can send me an e-mail explaining your needs (T<sub>E</sub>X code is welcome too). Notice I don't pretend being a specialist in Petri nets and I'm only used to work on three or four models; so I may ignore particular things in particular models. This may explain some missing features.

If you wish to be notified of the updates of these packages, just send me an email with your request at pommereau@univ-paris12.fr.

#### 1.1 Installation

The last version of the package may be downloaded at  $http://www.univ$  $paris12.fr/lacl/pommereau/petrinets. tar.gz$ , a copy should be available on CTAN/macros/generic/petri-nets; the distribution contains the following files:

- pnets.tex is the main T<sub>E</sub>X package;
- pnets.sty is its LAT<sub>E</sub>X counterpart;
- pndraw.tex and pndraw.sty are the TEX and LATEX sub-packages for drawing nets;
- pntext.tex and pntext.sty are the T<sub>E</sub>X and L<sup>AT</sup>EX sub-packages for text commands;
- pnversion.tex defines macro \pnversion;
- pndoc.ps and pndoc.tex are the present paper and its source;
- COPYING is the text of the GNU GPL;
- Changelog collects all changes done to Petri-nets;
- README is a short introduction text;
- pn2pdf a Perl script used to produce PDF files with pdfLATEX.

In order to have Petri-nets working, you need to copy files pnets.\*, pndraw.\* and pntext.\* in a place where  $T_{FX}$  will be able to find them. This can be somewhere in the default search path (see your local T<sub>EX</sub> documentation) or in a directory included in your TEXINPUT environment variable.

Packages from Petri-nets have been developed and tested with teT<sub>E</sub>X-0.9 for Linux. T<sub>EX</sub> packages should work with any T<sub>EX</sub> version greater than or equal to 3 (my version is  $3.14159$ ). LAT<sub>EX</sub> packages have been designed for LATEX2<sup>ε</sup> so you may experiment troubles with an older version.

In order to typeset symbols for classical sets of numbers  $(N, \mathbb{R}, \text{etc.})$ Petri-nets uses fonts from AMS. So you must have package amsfonts installed for LATEX or fonts bbm for TEX (I think these conditions are more or less equivalent).

The drawing basis are provided by package PSTricks, my version is PST97 but I used only macros described in the manual of version 0.93a so I hope it should work with it.

Using PSTricks has an important consequence: actual drawings are done in PostScript, so, you may not see them directly from the DVI viewer (at least not correctly); additionally, you must use a PostScript driver in order to produce your final document (for example, dvips works well). Support for producing PDF documents with pdf $\mathbb{F}$ F<sub>K</sub>X is provided (see section 5).

PSTricks conflicts with packages graphics and graphicx, Petri-nets thus inherits this conflict. If you wish to use them together, you should first load package pstcol, then Petri-nets and at last, graphics or graphicx. The following is quoted from PSTricks' README:

To use the standard 'color' package (which is available both for plain T<sub>F</sub>X and L<sup>AT</sup>F<sub>K</sub><sup>N</sup>) with PSTricks, you must load the 'pstcol' extra package written by David Carlisle, which interface the two packages, loading them in the right order, and overriding some small parts of PSTricks to allow it to use the 'color' package system for specifying color. We *strongly* recommend that you use this way today.

LATEX users must also take care that the 'pstcol' package is required in place of the 'pstricks' one if the 'graphics' or 'graphicx' package is also loaded.

If you wish to produce PDF files using pdfIAT<sub>F</sub>X, you also need to copy the script pn2pdf in a directory from which it can be executed. This script requires a working Perl with the package Digest::MD5 installed. Moreover, the script calls the following programs: latex, dvips and epstopdf which must be installed on your system (there should be not problem for the first two).

You can test your installation by recompiling the present manual which is written in LATEX. If it compiles successfully, this means Petri-nets and also PSTricks have been found by T<sub>E</sub>X. If one file is not found, T<sub>E</sub>X will complain, giving the file name. Then, running dvips will ensure that the PostScript headers of PSTricks can be found.

If you successfully use Petri-nets under another configuration, feel free to send me an e-mail at pommereau@univ-paris12.fr. You may also send bug reports or comments, they are welcome. Of course, bug fixes are welcome too.

#### 1.2 Loading the packages

From T<sub>EX</sub>, you load the package with \input pnets, from LATEX, you should put \usepackage{pnets} in your document preamble. Since you may want to use only the drawing macros, you can use \input pndraw or from LAT<sub>E</sub>X: \usepackage{pndraw}. Similarly, in order to load only text commands, you can use \input pntext or \usepackage{pntext}.

Both packages define a macro \pnversion which gives the date of the last update of the package. The date is given as a triple of numbers of the form year-month-day.

#### 1.3 Things to do, known bugs and problems

In order to draw additional labels at the right position, pndraw has to perform some time consuming floating point computing. I plane in the future to perform this directly in PostScript, in order to speed-up TEX compilation stage.

Only transitions are allowed to change their size according to their inner label, it may be nice to have this feature for the other nodes. But it's may be a little bit difficult or quite ugly for some nodes.

I also could add looping arcs. This is useless for Petri nets but it would allow one to use the packages for other purposes, like drawing automata.

The script pn2pdf does not handle documents spread over multiple files: if a picture is created in a file which is included, it will be ignored.

In a late future, I'd like to make the package independent of PSTricks, so it would be more portable (but less powerful).

#### 1.4 Legal stuff

Petri-nets is Copyright 1999–2001 Franck Pommereau (pommereau@univ $paris12.fr$ ).

This program is free software; you can redistribute it and/or modify it under the terms of the GNU General Public License as published by the Free Software Foundation; either version 2 of the License, or any later version (see file COPYING).

This program is distributed in the hope that it will be useful, but without any warranty; without even the implied warranty of merchantability or fitness for a particular purpose. See the GNU General Public License for more details.

You should have received a copy of the GNU General Public License along with this program; if not, write to the Free Software Foundation, Inc., 59 Temple Place, Suite 330, Boston, MA 02111-1307 USA

#### 1.5 Contributors

I am very grateful to all the persons who contributed to my work, in particular:

Denis Girou, Hanna Klaudel, André Steenveld.

# 2 Text commands: package pntext

This section lists the commands defined in package pntext, they are all available from T<sub>F</sub>X as from L<sup>AT</sup>F<sub>X</sub>.

Math sets. Command  $\mathbb{A}$  produces symbol  $\mathbb{A}$  (and of course it works for any text). Shortcuts are defined: \setN for \mathset{N} and similarly for **\setZ**, **\setQ**, **\setR** and **\setC**.

Status of places. Commands \iplace, \eplace and \xplace produce respectively characters i, e and x. Command \placestatus{n} typesets character n (in the case you would like a new place type).

Operators for communication. Synchronization operator (sy) is available through command \sy, in math mode, this command is surrounded by additional white space as usual for binary operators. Similar operators are \rs for restriction and \tie for asynchronous links. Scoping is available with commands **\lacope** and **\rscope** which produce respectively a left and a right double bracket, you may also use  $\sc$   $\{A\}$  {N} to produce  $[A: N]$ .

If you use \lscope (resp. \rscope) without the corresponding \rscope (resp.  $\text{lscope}$ ) in the same equation or array cell, T<sub>E</sub>X will complain about some missing \right (resp. \left). In order to close (resp. open) a scope without drawing the bracket, you may use macro **\Rscope** (resp. **\Lscope**).

**Choice.** Choice operator  $\Box$  is produced with command  $\check{c}$  choice. In math mode, it behaves like any binary operator.

 $B(PN)^2$ . The logo of  $B(PN)^2$  is typeset using command \bpn. A  $B(PN)^2$ keyword (say program) is typeset with \bpnkw{program} and for a nonterminal in the syntax (say scope) you may use \bpnnt{scope}. Function Mnet is defined as \mnet.

Sets of values and variables. Var and Val are typeset using commands \Var and \Val. They are better to use than directly the text they typeset because they adjust their spacing in math mode: compare " $Var$ " with " $Var$ ".

To be continued. . .

# 3 Drawing nets: package pndraw

#### 3.1 Some words about PSTricks

Reading PSTricks manual could be a good idea, but if you don't want, you should know a few things about it in order to use Petri-nets successfully.

In PSTricks, any point is designated by two coordinates in a grid, centered on a reference point which has coordinates  $(0, 0)$ . Figure 1 shows an example.

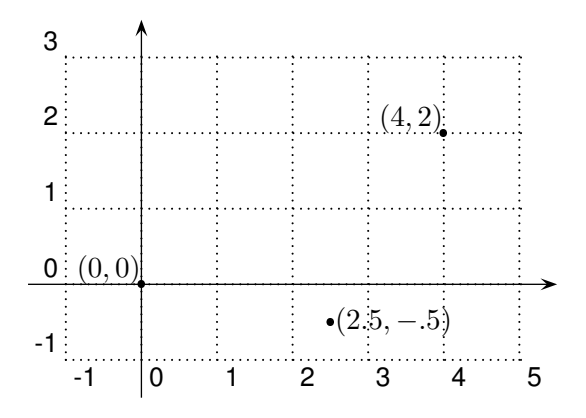

Figure 1: The Cartesian coordinate system.

The distance from the origin  $(0,0)$  to a point  $(x, y)$  depends on three parameters. units is a global scale, if  $unit=1.2cm$ ,  $(4, 2)$  becomes an abbreviation for  $(4 \times 1.2 \text{ cm}, 2 \times 1.2 \text{ cm})$ . There's also xunit and yunit which act respectively only on horizontal or vertical scale; for example, if xunit=20pt and yunit=1in,  $(4, 2)$  stands for  $(4 \times 20 \text{ pt}, 2 \times 1 \text{ in})$ . As you can see on these short examples, unit, xunit and yunit can be affected any value which is a valid T<sub>F</sub>X dimen (or  $\mathbb{A}$ T<sub>F</sub>X length).

The default value for all these three parameters is 1 cm; to change it, you can use the \psset command as in \psset{unit=.5cm} or in a combined way as in \psset{xunit=1cm,yunit=2cm}.

Since coordinates are formed as a comma separated couple of numbers, you must not use comma as decimal separator here: (4.5,2.3) is correct but (4,5,2,3) is not.

Sometime you'll be asked to give an angle value as a macro parameter. In Petri-nets, angles are measured in degrees; they can be given as a numerical value or with a one/two letter $(s)$  code as shown on figure 2. Of course, when you specify an angle by its numerical value, you can use any number, even negative, and not only one of the eight values shown on figure 2.

Macro \psset is the way to change PSTricks default parameters, it takes one argument which is a comma-separated list of name=value pairs. For example, pndraw.tex itself uses:

```
\psset{linewidth=.5pt,
       doublesep=.5pt,
       labelsep=2pt}
```
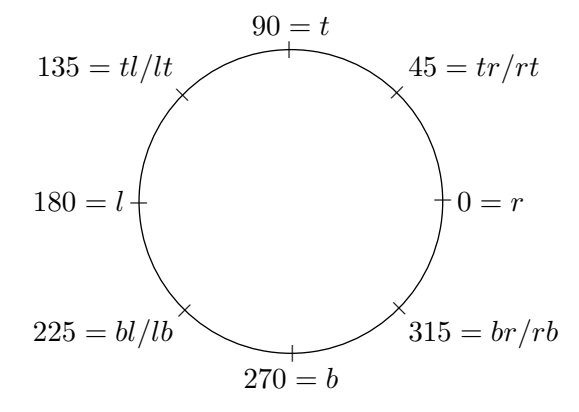

Figure 2: Translation from angle values to letter code.  $r$  is for right,  $t$  for top, l for left and b for bottom.

As you can see, blank spaces before a name are ignored. You already know how to change units, some additional names should be useful for Petrinets:

- linewidth is the default width for any line drawn by PSTricks;
- doubleline can be true or false, when set to true, any line drawn is doubled;
- doublesep is the distance between the two lines of a doubled line;
- labelsep is the distance between an arc and its  $label(s)$ ;
- linecolor is the color used to draw lines, it can be, for example, black, darkgray, gray, lightgray, white, red, blue, green, cyan, magenta or yellow;
- fillcolor is the color used to fill shapes; you can use for it the same colors as for linecolor.

PSTricks recognizes many other parameters and you should refer to its manual for all details.

#### 3.2 Beginning and ending nets

To begin a net, just type **\beginnet** for T<sub>F</sub>X or **\begin{petrinet}** under  $\Delta F$ <sub>EX</sub>; both this commands are expecting two pairs of coordinates to give the bottom-left and upper-right extrema of the net.

For example,  $\begin{cases} -1, -2(5,3) \text{ starts a net which should} \end{cases}$ extend in the rectangular area, which we call the bounding box, delimited by  $(-1, -2)$  at the lower left corner and  $(5, 3)$  at the upper right. These coordinates are sensible to current unit, xunit and yunit values.

The real effect of these two pairs is to fix the size of the bounding box which carry the drawn net (it is actually a  $\hbar$  hbox in horizontal mode but who cares?). If some stuff in the net extends outside of the declared bounding box, it will be outside and that's all. In other words, the bounding box announced just reserves room for the net and the drawing itself is invisible to TEX. This allows you to lies on the real dimension of your drawings: you can declare a bigger or a smaller bounding box, if you want more or less white space around your nets.

Before to give bounding box coordinates for a net, you can give optional parameters inside square brackets. These parameters are interpreted as PSTricks options which are applied to the following net and stay local to it. For example, if we have unit=1cm before starting a net, command \begin{petrinet}[unit=2cm](0,0)(1,1) starts a net with unit=2cm for its bounding box and any coordinate given inside the net. But as the net ends, the old value unit=1cm is restored.

In order to have bounding boxes drawn in your nets: you may use command \showbb, optionally followed by bracketed options. For figure 4, I added \showbb at the beginning of the net. The starred version of \showbb fills its background and so, command \showbb\*[fillcolor=red] draws a filled red rectangle over the bounding box.

To end the drawing, you should use \endnet or \end{petrinet} (did you guess?). All macros between these two ones are interpreted as PSTricks or Petri-nets commands. From now, we call a net all the stuff inclosed between  $\begin{cases}$  begin{petrinet} and  $\end{cases}$  (if you use  $\mathbb{P}T_FX$ ). One point has to be remembered: inside a net, the end of line has a special meaning because it is used to end most Petri-nets drawing commands. So if you want to use commands on several lines, you have to end every line but the last with a comment  $\mathcal{C}_b$ . Also notice that if you call **\psset** command inside a net, its effect will remain local to this particular net.

If you wish something to be done every time a net begins, you may set token list \everynet to what you want to be inserted between com-

| place         | transition | module | source            | store |
|---------------|------------|--------|-------------------|-------|
| $\widehat{p}$ | ∪          |        | $\mathbf{c}$<br>ಲ |       |

Figure 3: The nodes available in Petri-nets.

mand \begin{petrinet} and your drawing commands. For example, with \everynet={\small}, all the following nets will be set in small types.

Except for beginning and ending nets, all the macros in the following are the same under T<sub>F</sub>X or L<sup>4</sup>T<sub>F</sub>X.

#### 3.3 Drawing nodes

The available node shapes are places, transitions, modules, sources and stores, see figure 3 for their looking. They are produced from macros \place, \trans, \module, \source and \store respectively. Their size is controlled with dimensions \placesize, \transsize, \modulesize, \sourcesize and \storesize respectively. For instance, \transsize=8mm sets the size of transitions to 8mm,  $\n$ nodessize ${5mm}$  sets the size of all nodes to 5mm.

Adding a node is made using command "node{name} $(x, y)$ label" where:

- "node" is one of the above node commands;
- "name" is the name of this node which must be unique for a given net (if not, the new node overwrites the old one). This name is case sensitive and should not contain any special characters (as  $\$ , \, etc.);
- " $(x, y)$ " are the coordinates of the node's center;
- "label" is the text to typeset inside the node, it extends until the end of the line. This label is silently discarded for sources.

For instance, the nodes in figure 3 where set with commands:

```
\place{place}(0,0) p
\trans{trans}(1,0) t
\module{module}(2,0) m
\source{source}(3,0) s
\store{store}(4,0) labels are ignored for stores
```
By default, labels are typeset in math mode, if you wish a label typeset in text mode, add option " after the node command. Notice that any space after the coordinates of the node is part of the label, it has no importance in math mode but in text mode it leads to a label which starts with a white space. Option = sets double-line mode and so the node is drawn with doubled lines. Option ! sets the line width to 2pt so the node appears thicker than usually. PSTricks options may be given between square brackets, for instance adding [linecolor=red,linewidth=1pt] leads to a red node with 1pt lines.

For transitions, an additional option \* may be used in order to have the boundaries of the transition fitted to the label typeset inside. By default, the size of the nodes is fixed and the label overlaps outside if too long, for transitions, with option \*, the size is just fine.

#### 3.3.1 Additional labels

You can add additional labels to a node. Each label is typeset using macro  $\lambda$ label<sup>1</sup> which has two arguments: the first is an angle indication and the second, which extends until the end of the line, is the text to typeset. The angle indication is a numeric value or a code as explained earlier. Option " explained above is also available for additional labels (and should be given just after \label).

Before I give an example, let me explain a useful parameter for typesetting label: the token list \everylabel is expanded before any label is typeset. For example, command \everylabel={\scriptstyle} leads to typeset all labels in script style. This works for really any label, not only for nodes labels. If \everylabel is set inside a net, its effect will remain local to this net.

The figure 4 has been typeset using the following commands:

```
\begin {petrinet}[xunit=2cm](-.5,-.5)(2.5,.5)
\showbb
\place{p1}(0,0) \bullet
\trans*"{t}(1,0)~transition~
 \label"{70}more text
\place!{p2}(2,0) i
 \label{r} \iplace.\left\{ % I can type multi-line
   {\textstyle 1, 2, 3 \atop % labels, thanks to comments.
```
<sup>&</sup>lt;sup>1</sup>For LAT<sub>EX</sub>, this means that the well known cross-referencing **\label** macro is not available inside a petrinet environment. But outside, it works as usual.

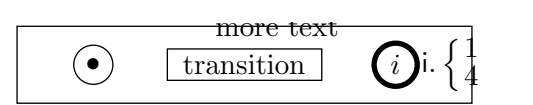

Figure 4: Nodes example. (In the PDF, the outside of the bounding box is cropped, see section 5.)

```
\textstyle 4, 5, 6} \right\}
\end {petrinet}
```
You may notice that the net is not well centered, it extends more on the right (compare with the caption, which is correctly centered). This is because I declared a bounding box of  $(-.5, -.5)$  to  $(2.5, .5)$  while in fact, the label on place  $i$  extends on the right, outside the bounding box (macro \showbb make it visible).

#### 3.3.2 Free text

Another kind of node is unboxed text. Macro \text is similar to places and transitions macros but it just typesets the given text, centered on the given coordinates. Like for other nodes, the text is typeset in math mode and it can be added labels around with macro \label (which takes care of text's bounding box).

This macro knows only option " which has the usual meaning.

#### 3.4 Linking nodes

You can draw links between two arbitrary nodes. The package won't check if requested links are valid from Petri nets point of view. Basically, macro \link has three parameters: the name of the starting node, that of the ending node and then text to typeset on the link (which extends until the end of the line). You can add optional parameters, before the first node name:

- options inside square brackets are PSTricks options, as usual;
- a real number, between 0 and 1, enclosed in angle brackets  $(e.g., \langle .3 \rangle)$ can be used to specify the position of the label, between starting and ending nodes. Value 0 stands for "on starting node" while 1 means "on ending node"; the default value is  $.5$  (*i.e.*, at the middle of the link);

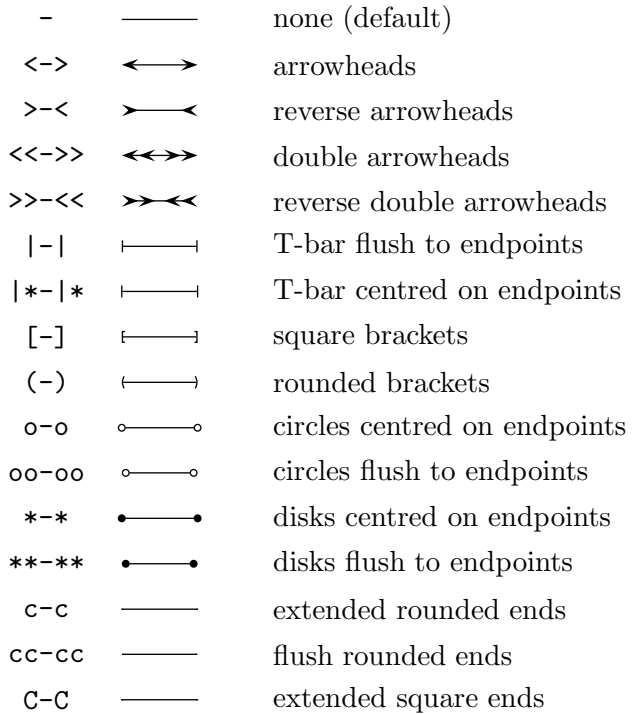

Figure 5: The different types of links termination. They can be freely mixed.

- characters  $\hat{\ }$ , \_ or \* may be used to specify the side of the link where the label is typeset. For an link which extends from the left to the right,  $\hat{\ }$  means "above",  $\hat{\ }$  means "below" and  $\hat{\ }$  is for "over". If nothing is specified, the label is placed above the link;
- options ", = and ! have their usual meanings;
- arrowheads and such can be specified between two / signs. The available values are shown in figure 5, default is no arrow.

The order in which you use these options has no importance, provided all options are given before the starting node. Additionally, if you use contradicting options, the last used overrides any previous. For instance, the two following lines are equivalent:

\link\_[linecolor=gray,linewidth=5pt]\*<.2>^[linewidth=1pt] \link^<.2>[linecolor=gray,linewidth=1pt].

To draw curved links, you should use PSTricks' arcangle option which is an angle in degrees, measuring the deviation from a straight line between nodes, at the start and at the end of the link. Try, it's easy.

To change the arrowhead appearance, you must change PSTricks' parameters arrowsize, arrowlength and arrowinset. Petri-nets uses the following:

```
\psset{arrowsize=3pt 3,
       arrowlength=1.4,
       arrowinset=.4}
```
I wont explain how it works, just try, it's easy too. (Or read PSTricks manual, all details are given.)

#### 3.4.1 Additional labels

Like for nodes, links can be added more labels. As usual, this is made with macro \label, but here, its syntax is like for macro \link, except you must not specify starting and ending nodes (but links options are available).

#### 3.4.2 Arcs

Since links are almost always draw with a single arrowhead at the end (and then called *arcs*), a shortcut is provided: macro **\arc** may be used instead of  $\link/\rightarrow$ .

## 4 Tips, tricks and troubleshooting

Error messages. Sometimes, you'll get an error message such as:

```
! Argument of \net:place:draw has an extra }.
<inserted text>
                \par
l.785 \place{i3}(2,0) i_3
```

```
?
```
This usually means that the error was just before the line for which TEX complains (here line 785 which is correct). And usually, this error is an omission of one of the arguments of a drawing macro.

Another kind of message occurs quite often:

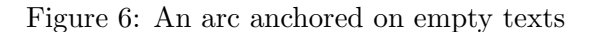

```
PSTricks error. See User's Guide for further information.
                 Type H <return> for immediate help.
! Graphics parameter 'rcangle' not defined..
\@pstrickserr ... immediate help.}\errmessage {#1}
                                                  \endgroup
l.794 \arc[rcangle=30]
                      {ab2}{i3} \bullet
```
This is because on line 794, you misspelled word "arcangle", giving "rcangle" instead. This error is detected by PSTricks since bracketed arguments are sent verbatim to its macros.

In general, since package pndraw uses a lot of tricks in order to read arguments of commands, you should not trust too much error messages: just look at the line indicated in the message and seek for a mistake in the lines before this one. (Actually, this advice can be used for almost any error message issued by  $\text{LipX...}$ 

Drawing commands on multiple lines. Inside a net, label arguments are delimited by the end of the line. To type an argument which extends on more than one line, you should end each line but the last with a comment  $\%$ .

Empty node. If you want to draw "floating" arcs, i.e., arcs wich are not attached to a place or a transition, you just have to anchor them on empty texts: the following net is depicted in figure 6.

\begin {petrinet}(0,0)(2,0) \text{from}(0,0) \text{to}(2,0) \arc{from}{to} \end {petrinet}

?

Text mode labels. Take care of the interactions between \everylabel and option " which asks a label to be typset in text mode. For example, setting \everylabel{\scriptstyle} leads to an error every time a text mode label is typeset because \scriptstyle is a math command. So you should prefer the long but safe form: \everylabel{\ifmmode\scriptstyle\fi} which switches to script-style only if math mode is set.

Labels at the wrong position. If the additional labels you add to a node appear centered on it instead of outside, this may come from the way you visualize your document. DVI viewers usually do not interpret correctly all of the PostScript commands used by PSTricks. Trying a PostScript viewer (GhostView is certainly a good choice) may solve your problem.

To be continued. . .

# 5 Producing PDF documents

The LaTeX version of pndraw provides support for pdfLAT<sub>EX</sub> through the Perl script pn2pdf included in the archive. The usage is quite automated, even completely if you run pdflatex with the option --shell. If you don't want to enable this option, run first "pn2pdf document" (assuming your file is called document.tex) and then run pdflatex. Using option --shell simply allows pdflatex to run pn2pdf for you.

 $pn2pdf$  produces a file named document-figi.pdf for each environment petrinet found in document.tex, where  $i$  is 1 for the first found, 2 for the second one, and so on. These files are automatically included during the compilation. A file document.sum is also produced in order to remember some information which is used to avoid recreating  $-\text{fig}i \cdot \text{pdf}$  files if not necessary.

There is several important things you should notice:

- 1. Everything outside of the bounding box of a Petri nets is cropped during the creation of the PDF figure. So, take care to check how your picture is rendered (using \showbb for instance).
- 2. If you want to use PSTricks commands, you should prefix them with \pst so they will be properly handled by pdfLATEX. If you don't use \pst, a helpless error message will be issued.
- 3. Since each picture is rendered separately, all what you define in the document has no effect on the figure (except for the material given

before \begin{document} which is always used). You must consider that each picture is a separate document.

- 4. Only one pass of LATEX is made on each figure. If you need to several passes, use pn2pdf with options -f and -k.
- 5. The script pn2pdf will generate a picture for each petrinet environment found in the document, even if it is included, for instance in a verbatim environment. This is why, in this document, examples are typeset \begin {petrinet}  $\cdots$  \end {petrinet} in order to avoid the creation of a picture.
- 6. Notice that LATEX and pdfLATEX do not produce identical rendering of the same document. However, Petri-nets pictures should be the same since they are always made by LAT<sub>E</sub>X.

To conclude, here is a summary of the options accepted by pn2pdf if you have to run it yourself:

-k, --keep don't delete the temporary files.

-c, --clean delete these files.

-f, --force recreate pictures even if their source did not change.

-h, --help print this help.

You may produce pictures for several documents, in this case, each option applies to all the document given subsequently (in this case, -c may be useful to override the use of  $-k$ ).

# A Reference pages

# A.1 Text commands: package pntext

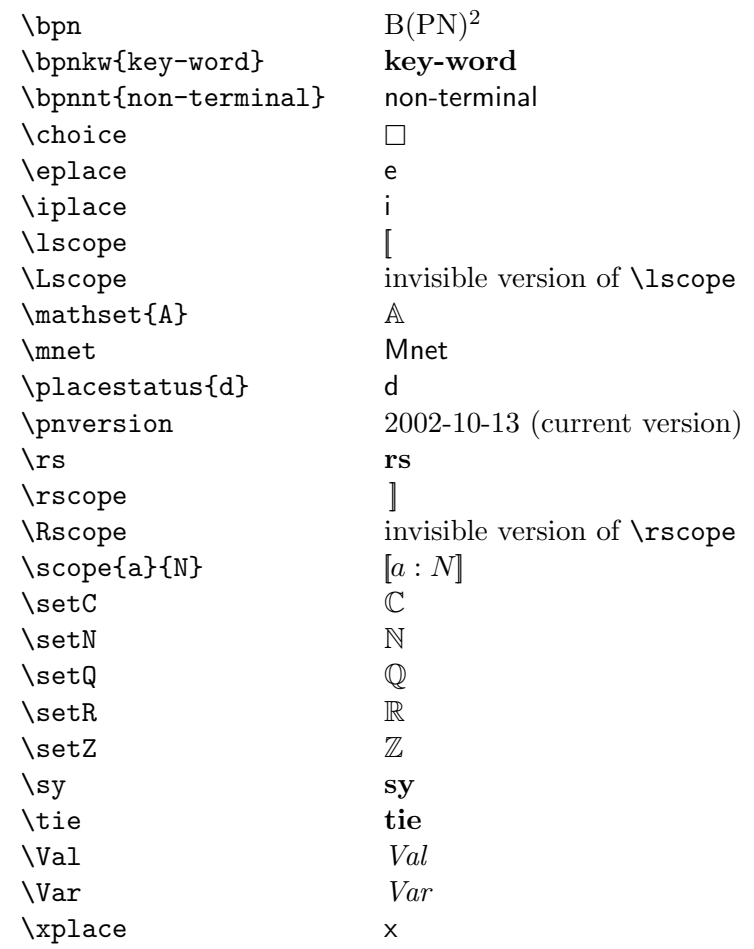

### A.2 Drawing command: package pndraw

The parts placed between  $\langle \text{angle brackets} \rangle$  are the optional ones, the others are mandatory. Symbol  $\leftrightarrow$  denotes the end of the line.

• \arc $\langle$ ^\_\*"=![options]<pos>){node1}{node2}\label) ←-Draws a labelled arc between node1 and node2.

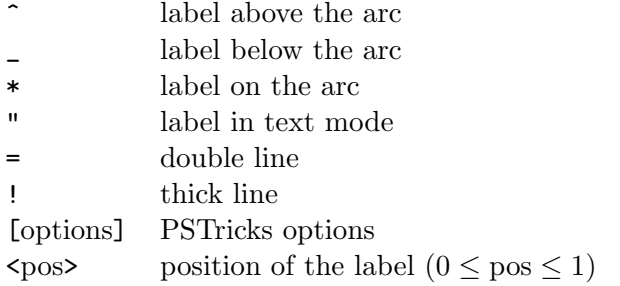

• \beginnet $\langle$ [options] $\rangle(x_1, y_1)(x_2, y_2) \leftrightarrow$ \begin{petrinet}{[options] $(x_1, y_1)(x_2, y_2) \leftrightarrow$ Begins a net whose bounding box is defined by  $(x_1, y_1)$  as bottom left corner and  $(x_2, y_2)$  at top right corner.

[options] PSTricks options

- \endnet \end{petrinet} Ends a net.
- \everylabel= ${\text{\langle tokens \rangle}}$ Expands tokens each time a label is typeset.
- \everynet= ${\text{\langle tokens \rangle}}$ Expands tokens each time a net is started.
- $\langle$ label $\langle$ "{pos}label} $\leftarrow$

Draws an additional node label.

- " label in text mode
- {pos} position of the label, an angle (in degrees) or a corner code (t,l,b,r,tl,tr,bl,br)
- \link $\langle$ <sup>-\*"=![options]<pos>/arrow/\{node1}{node2}\label\ ←</sup> Draws a labelled link between node1 and node2.

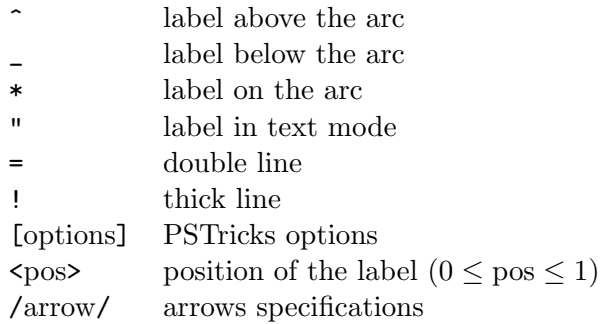

• \module $\langle$ "=![options]}{name} $(x, y)$  $\langle$ label $\rangle \leftrightarrow$ Draws a labelled module centered on  $(x, y)$ .

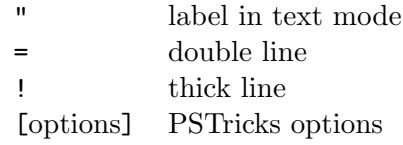

- \modulesize=dimen Sets the size of the modules.
- \nodessize{dimen} Sets the size of all nodes.
- \place\"=! [options] \{name} $(x, y)$ \label\ $\leftrightarrow$ Draws a labelled place centered on  $(x, y)$ .

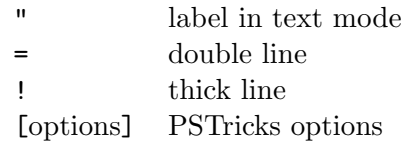

- \placesize=dimen Sets the size of the places.
- \psset{name=value $\langle$ ,...}} Sets PSTricks options.

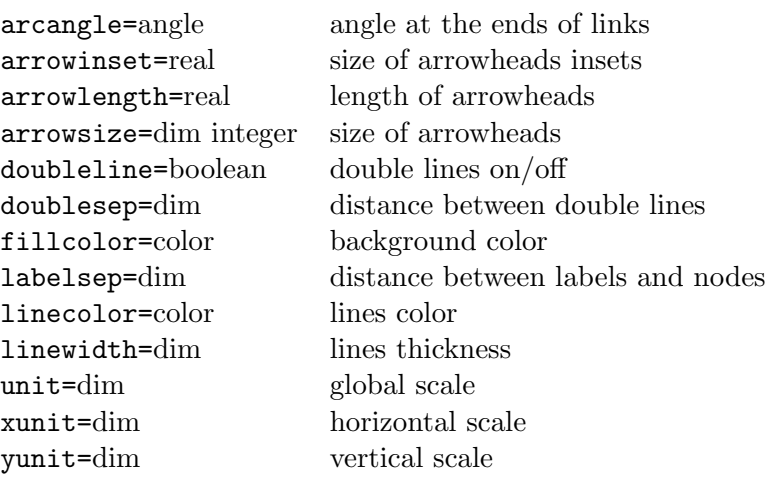

• \showbb $\langle *[\text{options}]\rangle \leftrightarrow$ Draws the bounding box of a net.

- \* background filled
- [options] PSTricks options
- \source $\langle$ "=![options]}{name} $(x, y)$ \label} $\leftrightarrow$ Draws a labelled source centered on  $(x, y)$ .

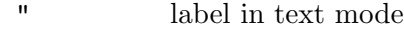

- = double line
- ! thick line
- [options] PSTricks options
- \sourcesize=dimen Sets the size of sources.
- \store $\langle$ "=![options]}{name} $(x, y)$  $\langle$ label $\rangle \leftrightarrow$ Draws a labelled store centered on  $(x, y)$ .

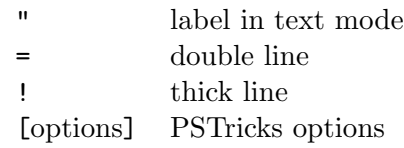

- \storesize=dimen Sets the size of stores.
- \text $\langle$ " $\rangle$ {name} $(x, y)$ \label $\rangle \leftrightarrow$ Draws an unboxed labelled node centered on  $(x, y)$ .
	- " label in text mode
- \trans\\*"=! [options] \{name} $(x, y)$ \label\ $\leftrightarrow$ Draws a labelled transition centered on  $(x, y)$ .
	- \* automatic size
	- " label in text mode
	- = double line
	- ! thick line
	- [options] PSTricks options
- \transsize=dimen Sets the size of transitions.